**GDEH0213B72 图片制作及取模说明**

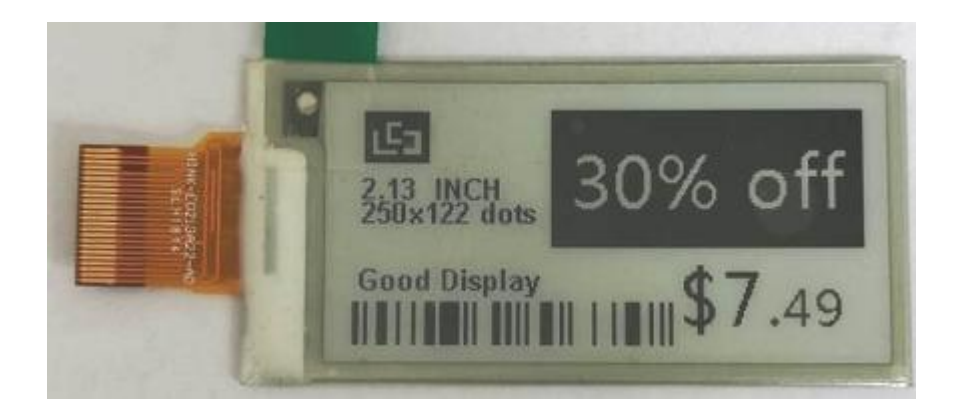

## **图一**

**以实现图一效果为例,简要介绍图片制作和取模。**

**一、 图片制作**

该款屏不支持灰度,在制作图片的时候,需要做成 250\*122 分辨率的 纯黑图片,需要显示的内容做成黑色,不显示的内容做成白色,保存 成.bmp 或者.jpg 文件。

## **二、 取模**

取模可以采用 image2lcd 软件, 压缩包里面有。取模参数设置界面见 图二:

- 1、打开 image2lcd,调入需要取模的图片;
- 2、 输出数据类型: 选择 "C 语言数组 ( \*.c ) ";
- 3、扫描方式:选择"垂直扫描";
- 4、 输出灰度: 选择"单色";

5、 最大宽度和高度:选择"250"、"122",选择后需要点击后面的 箭头确认;

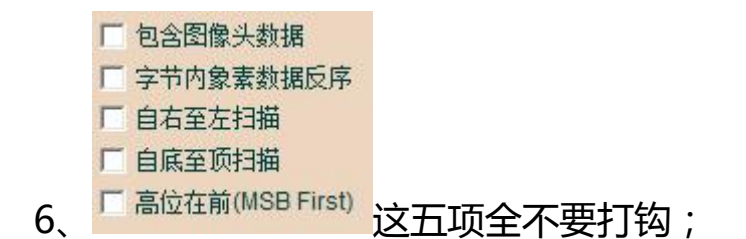

7、 正显(白底黑字),则"颜色反转"打钩;负显(黑底白字)则不 需要打钩。

8、 点击"保存", 把转换后的数组存到扩展名为".C"文件;

9、 最后把文件".C"中的数组替换掉程序中对应的数组。

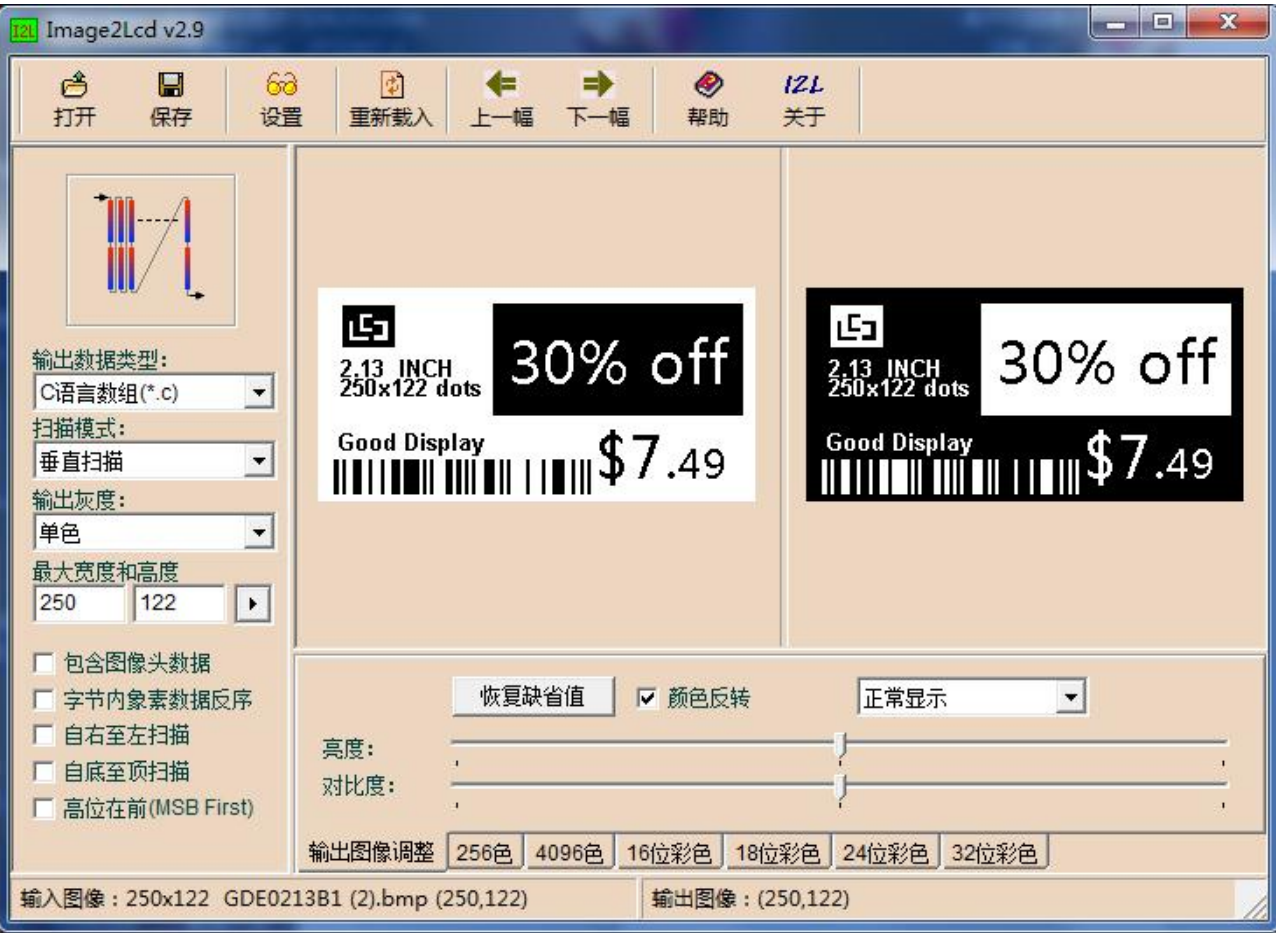